**Siemens PLM Software** 

Greater China Technical Tips & News Hot Line:800-810-1970

2020-11-13

#### **Siemens PLM Software** 技術技巧及新聞

歡迎流覽 《Siemens PLM Software 技術技巧及新聞》,希望它能成為 Siemens PLM Software 技術支援團隊將 Siemens PLM Software 最新產品更新、技術技巧及新聞傳遞給用戶的一種途徑

#### **Date: 2020/11/13**

## **Tecnomatix Tips**

## 1. 是否有可能使用 Monolithic JTs 和設置模擬的建模範圍?

#### 問題:

使用者有許多來自 NX 的 CAD 模型,與 Teamcenter 集成(由 NX 創建)。是否有可能使用 monolithic JTs 的形式匯出 NX 模型,並導入 monolithic JTs 谁入 Process Simulate, 然後使用 set modeling scope 命令對這些 monolithic 模型操作,以查看每個實體的部 分?使用者需要在 Process Simulate 中對零部件實體操作。

#### 硬體/軟體配置:

產品:TECNOMATIX 應用範圍:PROCESS\_SIMULAT 功能:CAD

#### 解決方法:

如果從裝配中 export 出 monolithic jt 檔, 那麼就不能使用其單個實體(零件), 並將 實體(零件)分配到一個 operation 或在 Process Simulate 中單獨使用它。

## **Teamcenter Tips**

## 2. 所有 Altium 專案關閉後,Teamcenter 功能表不顯示。

#### 問題:

關閉所有的 Altium 專案後,你應該仍然可以看到 Teamcenter 功能表,它包含了打開、清 理、登出幾個命令。但是在 Altium 20 版本,你關閉所有的項目後,將不會看到 Teamcenter 菜單。

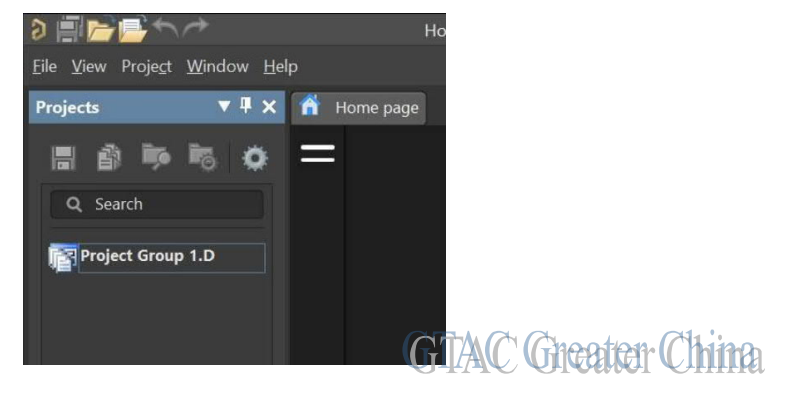

# **SIEMENS**

**Siemens PLM**<br>Software Greater China Technical Tips & News Hot Line:800-810-1970

2020-11-13

٣

#### 軟體配置:

Product: TEAMCENTER Application: INTEGRATIONS Version: V12.3 Function: ALTIUM\_INT

### 解決方法:

Altium Designer 的 Home Page 打開導致了這個問題。

關閉 Home Page 後,你可以正常看到 Teamcenter 的功能表。

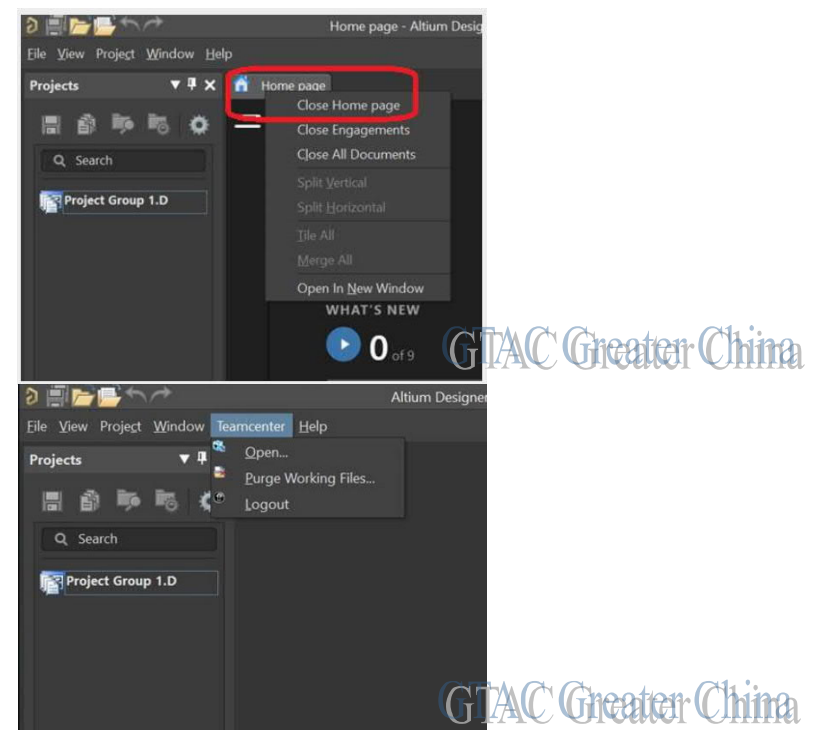

如果希望每個會話都能自動關閉 Home Page,你可以在設置中去掉勾選"Open Home page on start"

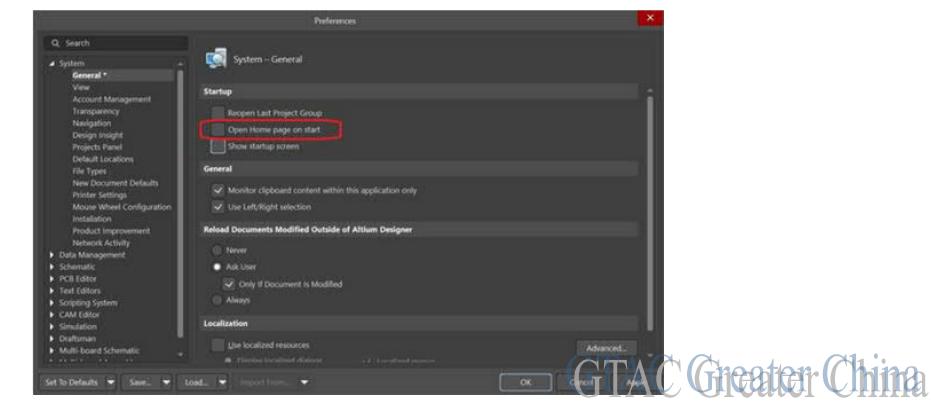

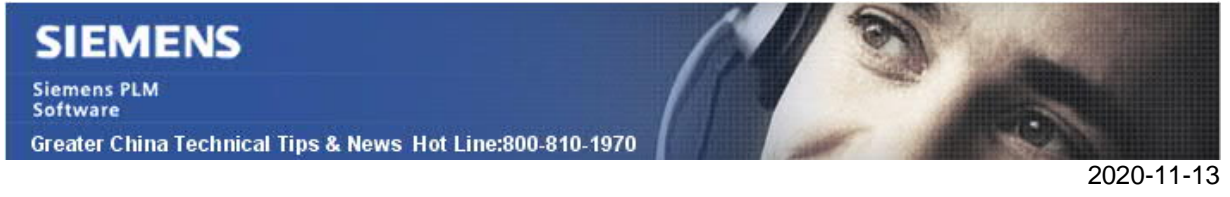

## 3. 如何為 TC 使用者業務物件增加客制化的屬性,並在 AWC 中顯示

#### 問題:

在 BMIDE 中可以為 POM\_User 和 User 增加屬性嗎?

如何增加使用者屬性,並在 AWC 的使用者資料頁面中顯示?

#### 解決辦法:

POM\_User 和 User 是引導類,不能夠客制化或者擴展。但可以在業務物件

Fnd0CustomUserProfile 上增加屬性,替代直接在 User 上增加屬性,從而實現功能。

然後使用動態複合屬性獲取 Fnd0CustomUserProfile 的屬性,將其擴展到使用者,並顯示 在 AWC 中。

1. 在 BMI DE 的 Fnd0CustomUserProfile 上增加客制化的屬性, 並部署。

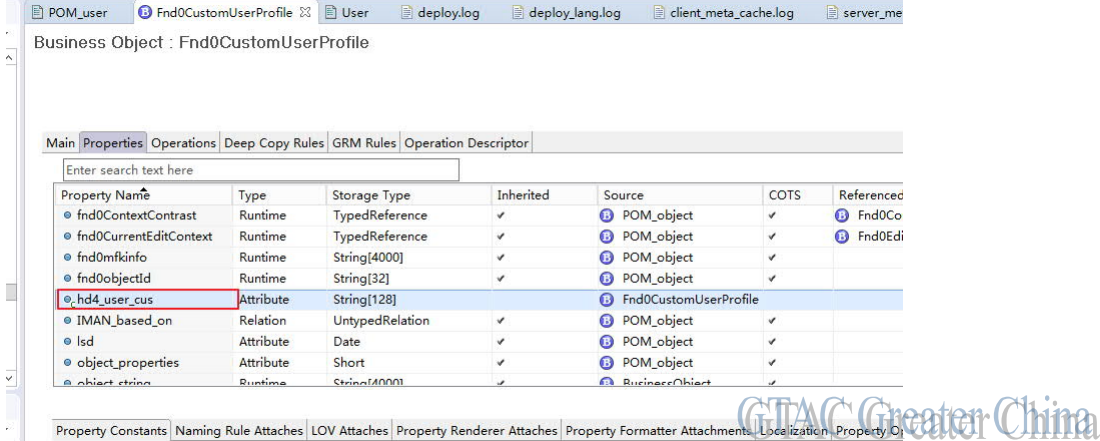

#### 2. 修改 XML 渲染樣式表 AwpOUserSummary, 增加動態複合屬性

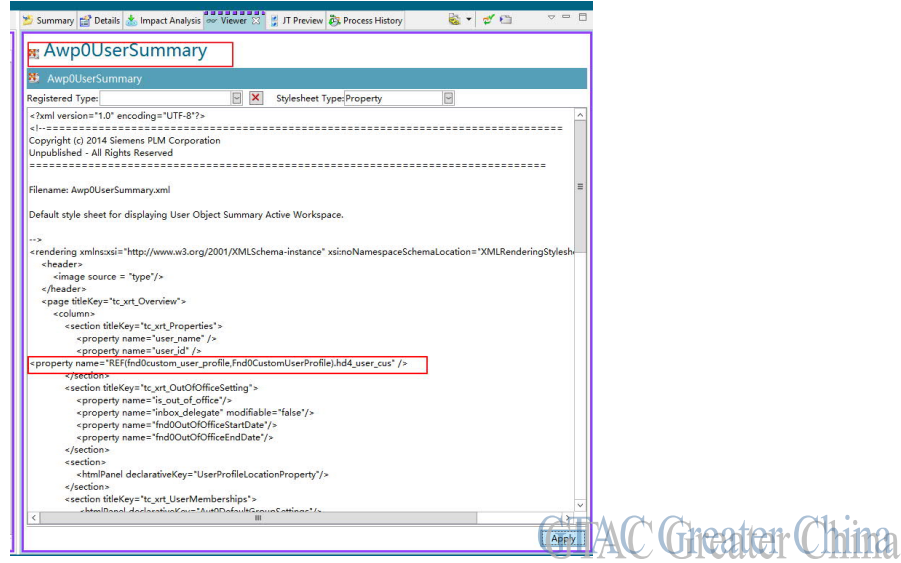

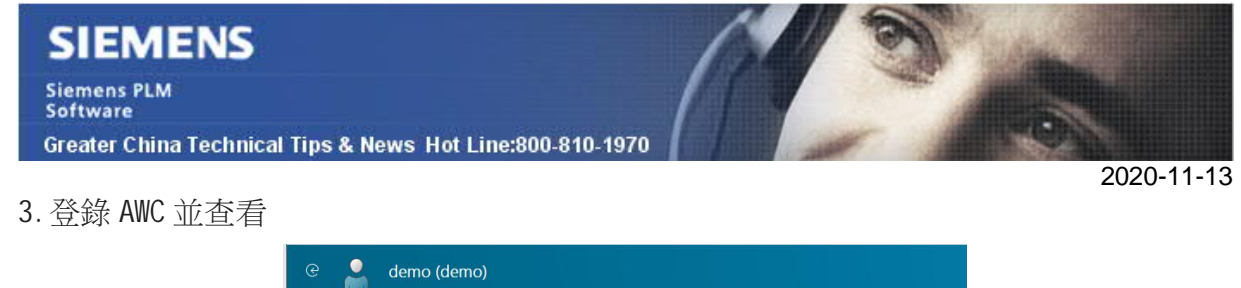

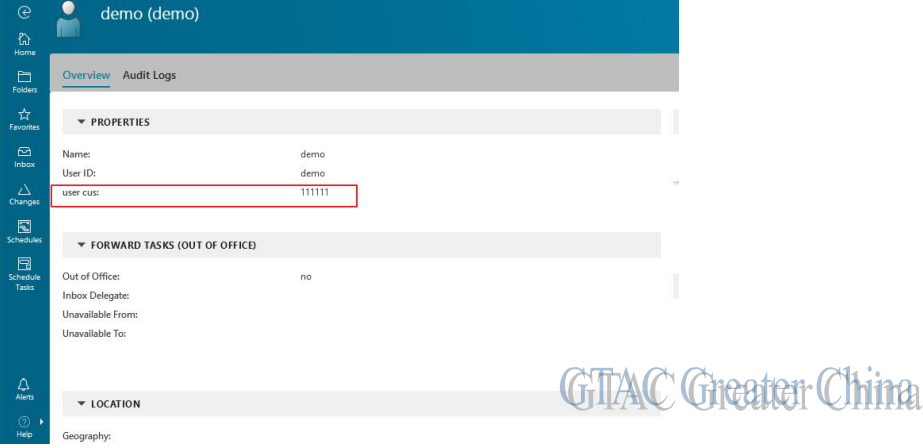

Siemens Digital Industries Software Global Sales, Customer Services & Success PLM Support Greater China **Related Resources:** Customer Support Phone Numbers:

China:800-810-1970[中國國內固定電話撥打]/021-22086635[固定電話或手機均可撥打] Hong Kong: +852-2230-3322

Taiwan:00801-86-1970

Web Sites:

Support Center: https://support.sw.siemens.com/

Legacy Global Technical Access Center: http://www.siemens.com/gtac Siemens Digital Industries Software Web Site: http://www.plm.automation.siemens.com

此e-mail newsletter 僅提供給享有產品支援與維護的Siemens PLM 軟體使用者。當您發現問題或 希望棄訂,請發送郵件至 helpdesk cn.plm@siemens.com聯繫,如棄訂,請在標題列中注明"棄 訂"